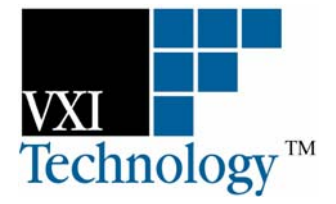

# **VT1521**

## **4-CH HIGH-SPEED DYNAMIC BRIDGE SIGNAL CONDITIONING PLUG-ON**

## **USER'S MANUAL**

**P/N: 82-0108-000 Rev: January 11, 2007** 

**VXI Technology, Inc.** 

**2031 Main Street Irvine, CA 92614-6509 (949) 955-1894**

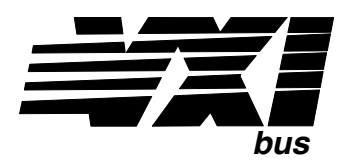

VXI Technology, Inc.

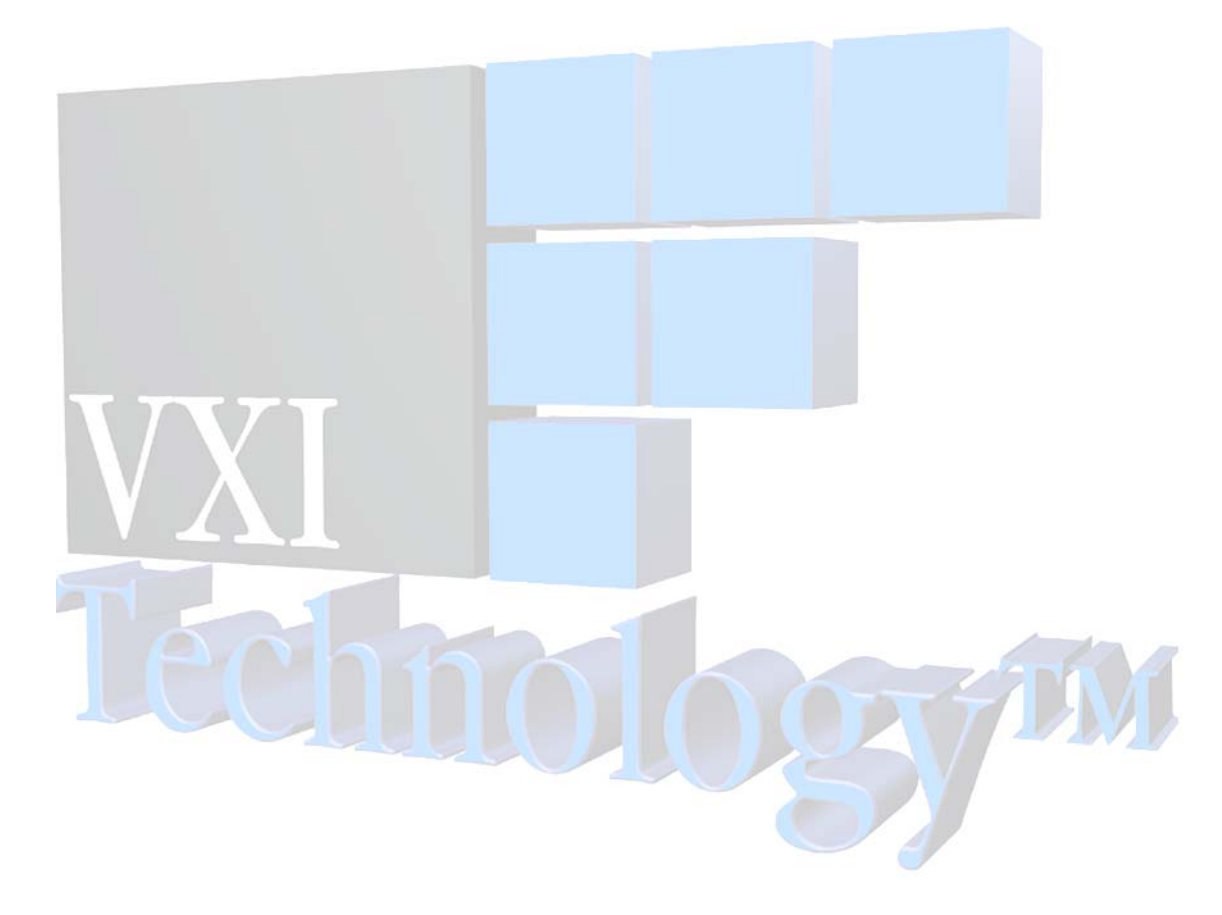

## **TABLE OF CONTENTS**

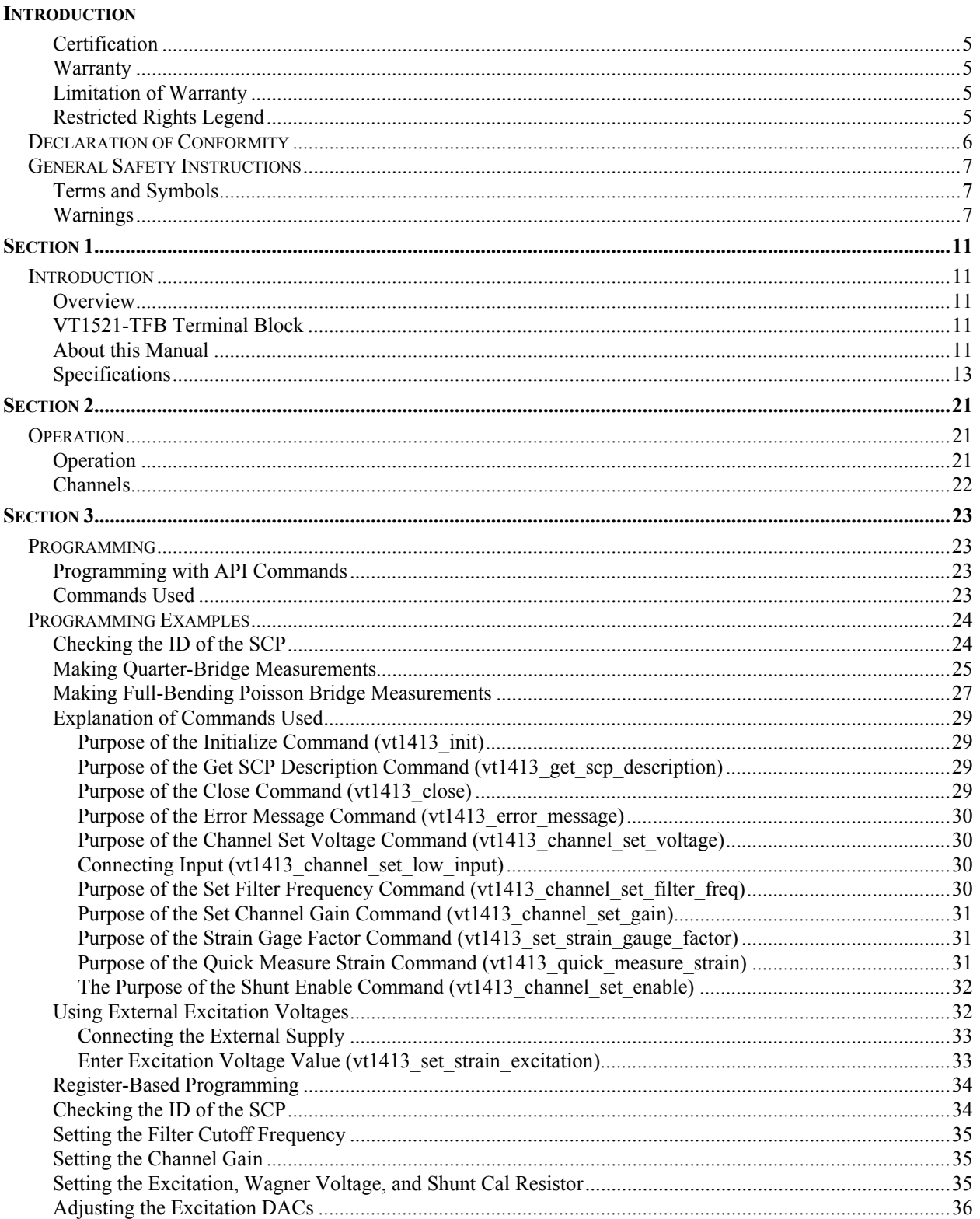

VXI Technology, Inc.

#### <span id="page-4-0"></span>**CERTIFICATION**

VXI Technology, Inc. (VTI) certifies that this product met its published specifications at the time of shipment from the factory. VTI further certifies that its calibration measurements are traceable to the United States National Institute of Standards and Technology (formerly National Bureau of Standards), to the extent allowed by that organization's calibration facility, and to the calibration facilities of other International Standards Organization members.

#### **WARRANTY**

The product referred to herein is warranted against defects in material and workmanship for a period of three years from the receipt date of the product at customer's facility. The sole and exclusive remedy for breach of any warranty concerning these goods shall be repair or replacement of defective parts, or a refund of the purchase price, to be determined at the option of VTI.

For warranty service or repair, this product must be returned to a VXI Technology authorized service center. The product shall be shipped prepaid to VTI and VTI shall prepay all returns of the product to the buyer. However, the buyer shall pay all shipping charges, duties, and taxes for products returned to VTI from another country.

VTI warrants that its software and firmware designated by VTI for use with a product will execute its programming when properly installed on that product. VTI does not however warrant that the operation of the product, or software, or firmware will be uninterrupted or error free.

#### **LIMITATION OF WARRANTY**

The warranty shall not apply to defects resulting from improper or inadequate maintenance by the buyer, buyersupplied products or interfacing, unauthorized modification or misuse, operation outside the environmental specifications for the product, or improper site preparation or maintenance.

VXI Technology, Inc. shall not be liable for injury to property other than the goods themselves. Other than the limited warranty stated above, VXI Technology, Inc. makes no other warranties, express or implied, with respect to the quality of product beyond the description of the goods on the face of the contract. VTI specifically disclaims the implied warranties of merchantability and fitness for a particular purpose.

#### **RESTRICTED RIGHTS LEGEND**

Use, duplication, or disclosure by the Government is subject to restrictions as set forth in subdivision (b)(3)(ii) of the Rights in Technical Data and Computer Software clause in DFARS 252.227-7013.

> VXI Technology, Inc. 2031 Main Street Irvine, CA 92614-6509 U.S.A.

<span id="page-5-0"></span>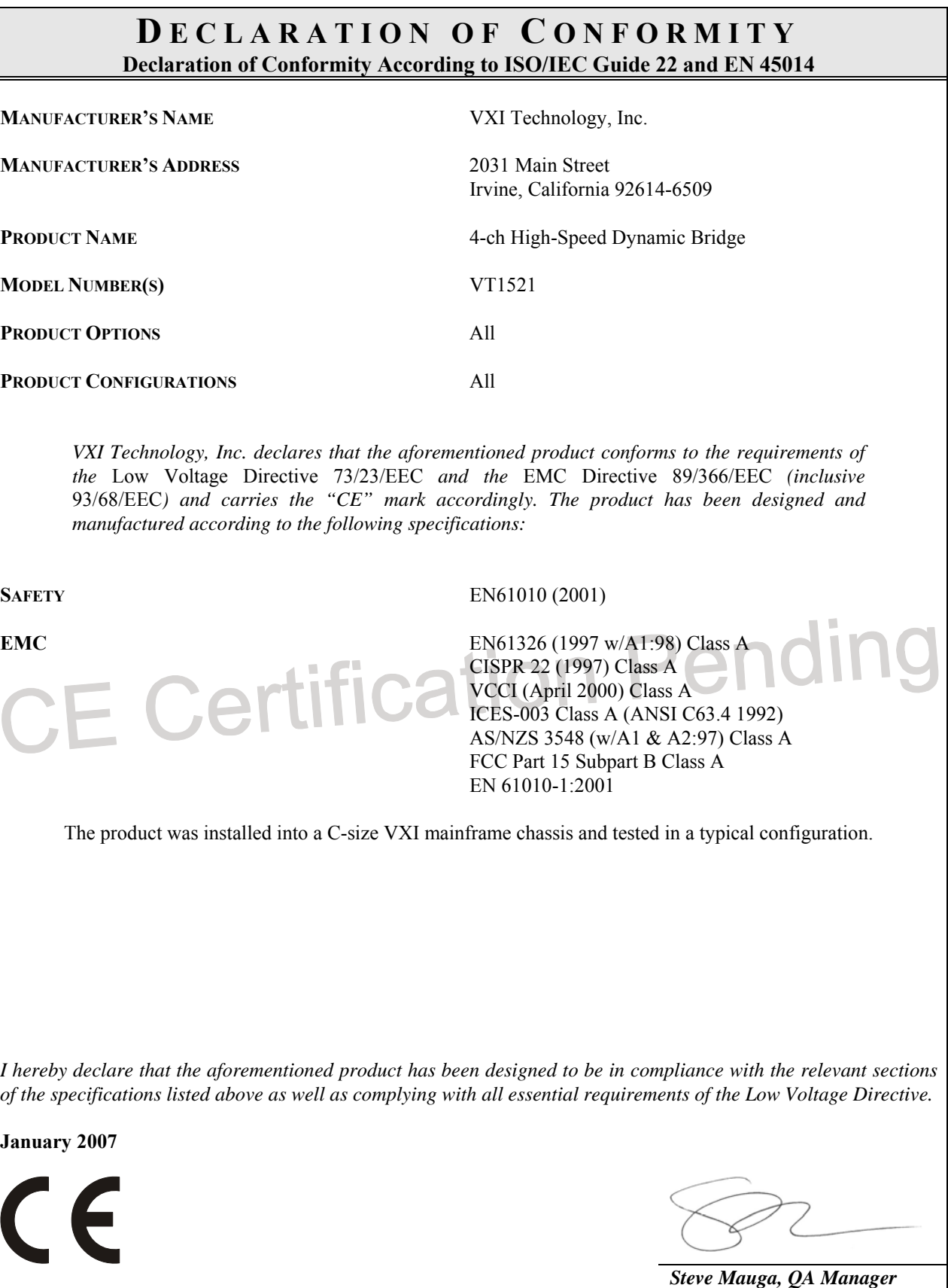

### **GENERAL SAFETY INSTRUCTIONS**

<span id="page-6-0"></span>Review the following safety precautions to avoid bodily injury and/or damage to the product. These precautions must be observed during all phases of operation or service of this product. Failure to comply with these precautions, or with specific warnings elsewhere in this manual, violates safety standards of design, manufacture, and intended use of the product.

*Service should only be performed by qualified personnel.* 

#### **TERMS AND SYMBOLS**

These terms may appear in this manual:

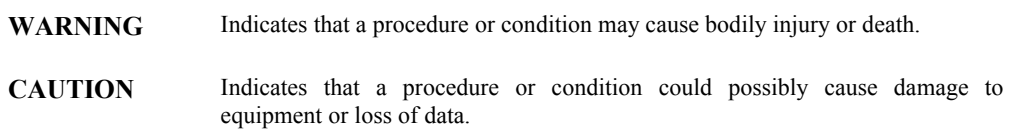

These symbols may appear on the product:

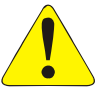

**ATTENTION** - Important safety instructions

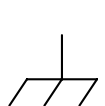

Frame or chassis ground

Indicates that the product was manufactured after August 13, 2005. This mark is placed in accordance with *EN 50419, Marking of electrical and electronic equipment in accordance with Article 11(2) of Directive 2002/96/EC (WEEE)*. End-of-life product can be returned to VTI by obtaining an RMA number. Fees for take-back and recycling will apply if not prohibited by national law.

#### **WARNINGS**

Follow these precautions to avoid injury or damage to the product:

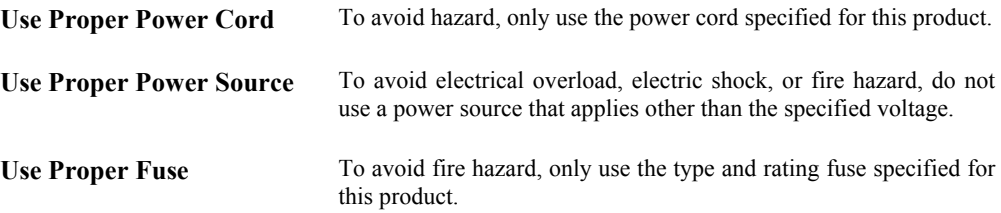

#### **WARNINGS (CONT.)**

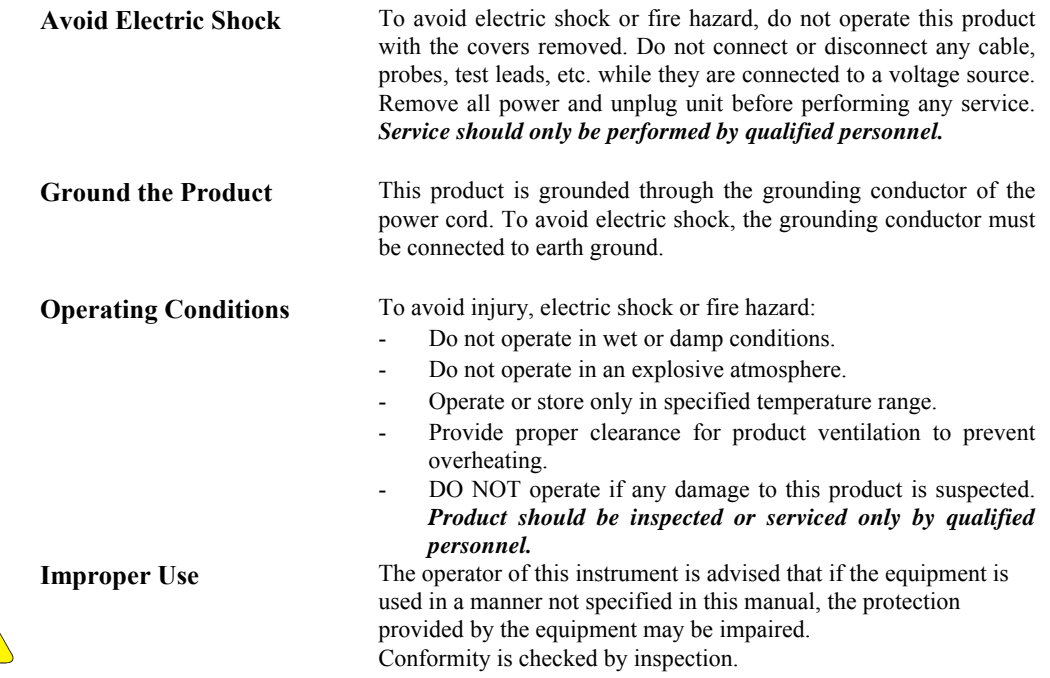

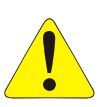

### **SUPPORT RESOURCES**

Support resources for this product are available on the Internet and at VXI Technology customer support centers.

**VXI Technology World Headquarters** 

VXI Technology, Inc. 2031 Main Street Irvine, CA 92614-6509

Phone: (949) 955-1894 Fax: (949) 955-3041

#### **VXI Technology Cleveland Instrument Division**

VXI Technology, Inc. 7525 Granger Road, Unit 7 Valley View, OH 44125

Phone: (216) 447-8950 Fax: (216) 447-8951

#### **VXI Technology Lake Stevens Instrument Division**

VXI Technology, Inc. 1924 - 203 Bickford Snohomish, WA 98290

Phone: (425) 212-2285 Fax: (425) 212-2289

#### **Technical Support**

Phone: (949) 955-1894 Fax: (949) 955-3041 E-mail: [support@vxitech.com](mailto:support@vxitech.com) 

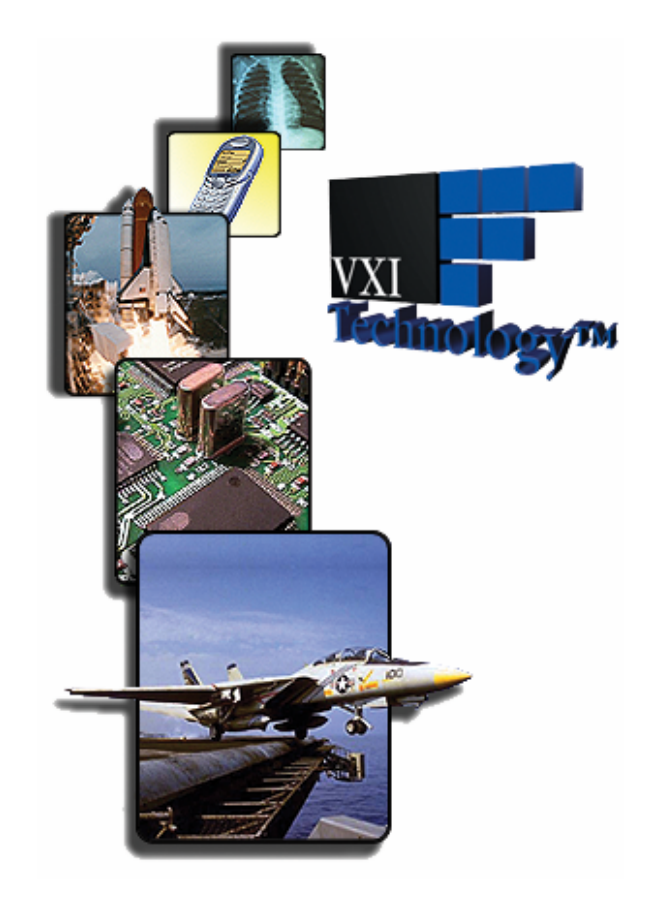

*Visit [http://www.vxitech.com](http://www.vxitech.com/) for worldwide support sites and service plan information.* 

VXI Technology, Inc.

## **SECTION 1**

## <span id="page-10-0"></span>**INTRODUCTION**

#### **OVERVIEW**

The VT1521 is designed to provide an accurate means of doing high-speed bridge measurements. It provides bridge completion circuitry, excitation voltage, programmable low-pass filters, and wideband buffered outputs on four channels. The low-pass filter on each channel is a  $4<sup>th</sup>$  order Butterworth active RC filter used to provide alias protection and improved noise reduction. The low-pass filter cutoff frequencies are 10 kHz, 3 kHz, 1 kHz, 300 Hz, and 100 Hz. Bridge completion resistors for quarter- and half-bridge measurements are built-in to the VT1521-TFB (*t*ri*f*ilar *b*ridge) terminal block option with completion values of 120 Ω and 350 Ω. The VT1521 SCP is designed to provide self-regulating excitation voltages of 0 V, 1 V, 2 V, 5 V, or 10 V on each channel, for improved measurement accuracy. The SCP provides a voltage gain of 0.5, 8, 64, or 512 for each channel. This SCP takes two adjacent slots in the VXI module. Use the VT1521 with the following VXI module:

**VT1413C** 64-channel scanning A/D converter

#### **VT1521-TFB TERMINAL BLOCK**

The VT1521-TFB terminal block option is a 16-channel terminal block with a trifiler filter per channel for high common mode signal rejection. Designed to work with the VT1521, the TFB option also contains user replaceable shunt calibration resistors. The specifications for the VT1521 reflect the combined performance of the scanning A/D and the VT1521 SCP and VT1521-TFB terminal block option.

#### **ABOUT THIS MANUAL**

This manual shows how to connect to the terminal module for strain measurements, and also shows how to control the SCP using API (*application programming interface*) and register-based commands.

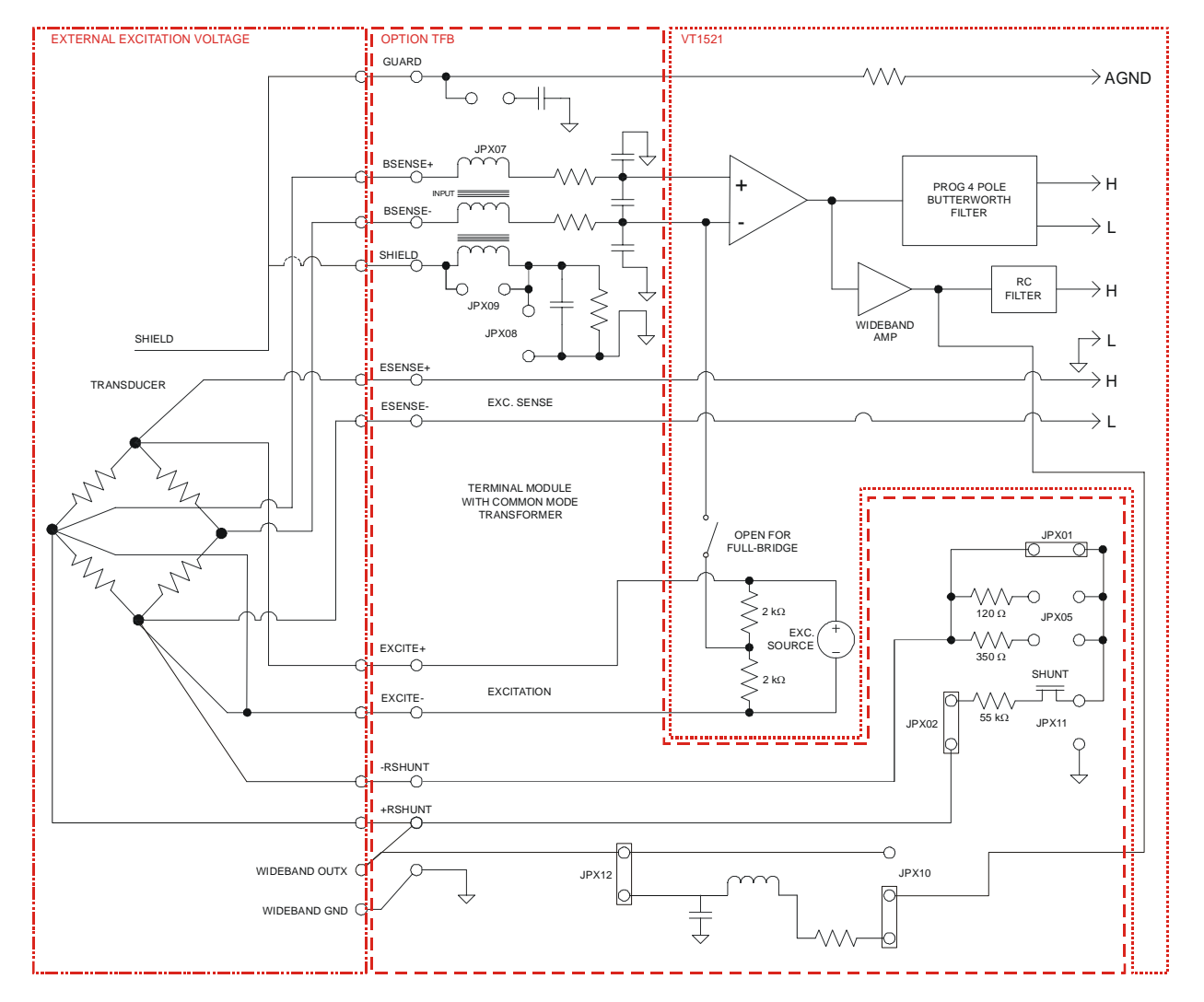

**FIGURE 1-1: VT1521 BLOCK DIAGRAM, FULL-BRIDGE CONFIGURATION**

**NOTE** More detailed schematics for the VT1521 Option TFB exist in the *VT1521-TFB User's Manual*.

#### <span id="page-12-0"></span>**SPECIFICATIONS**

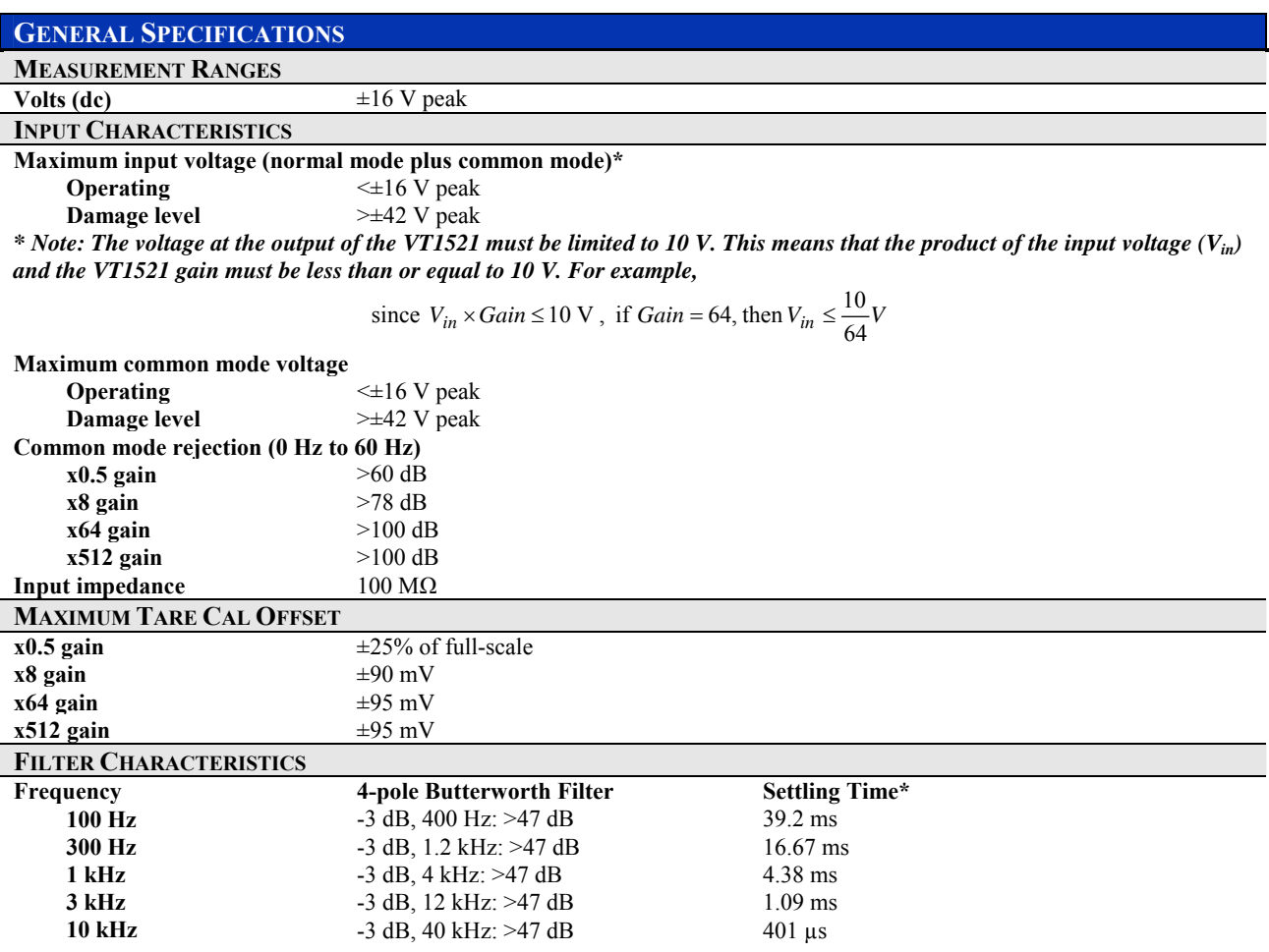

*\* Note: Settling time provided is for a 10 V pulse at the input filter to < 0.01% of final value. For example, given a specified gain, the following input voltages*  $(V_{in})$  *would be required:* 

Gain = 0.5, 
$$
V_{in} = 20
$$
 V  
Gain = 8,  $V_{in} = 1.25$  V  
Gain = 64,  $V_{in} = 0.15625$  V  
Gain = 512,  $V_{in} = 0.01953125$  V

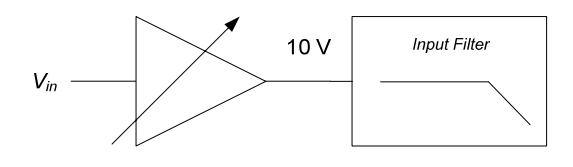

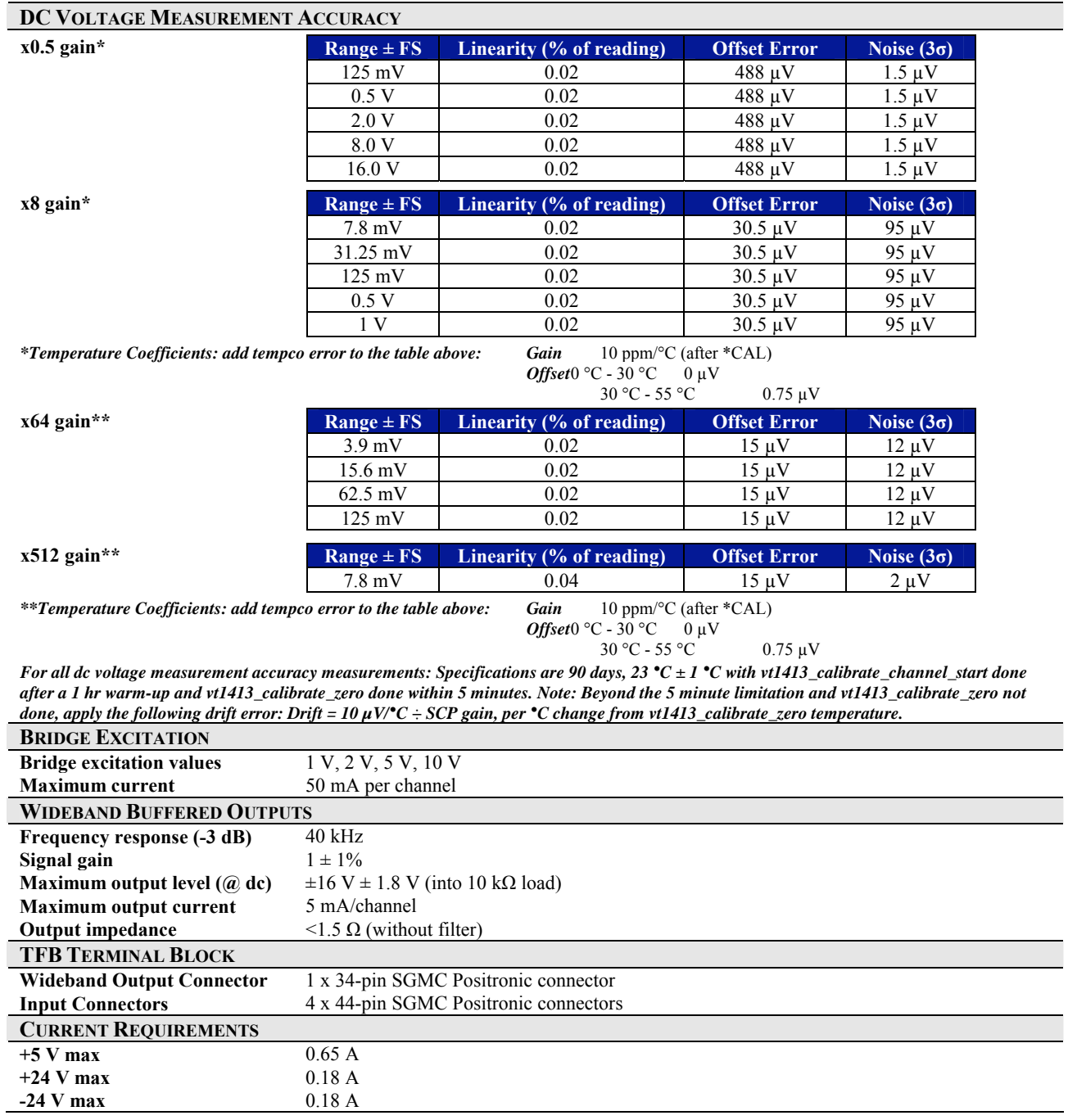

 $\overline{a}$ 

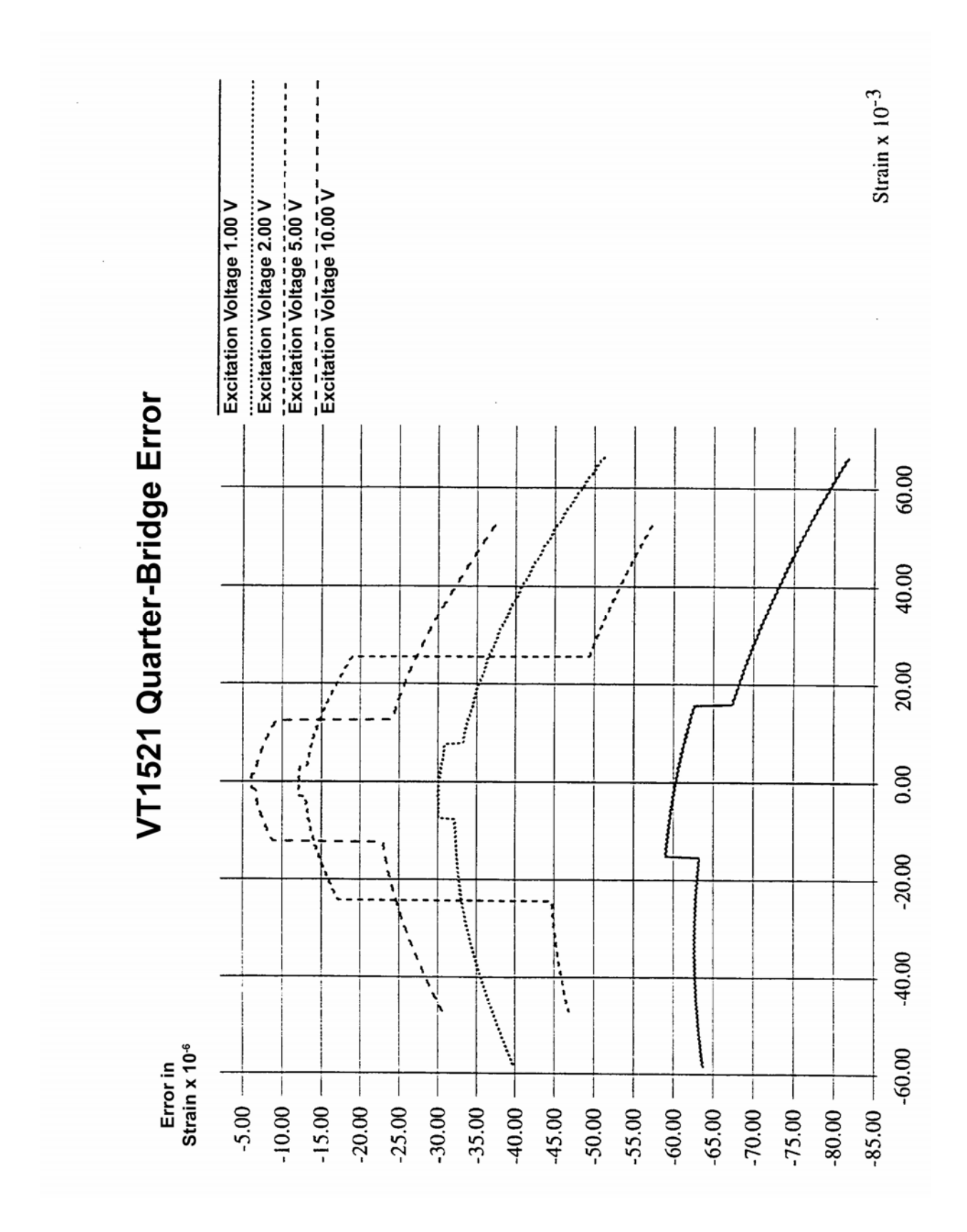

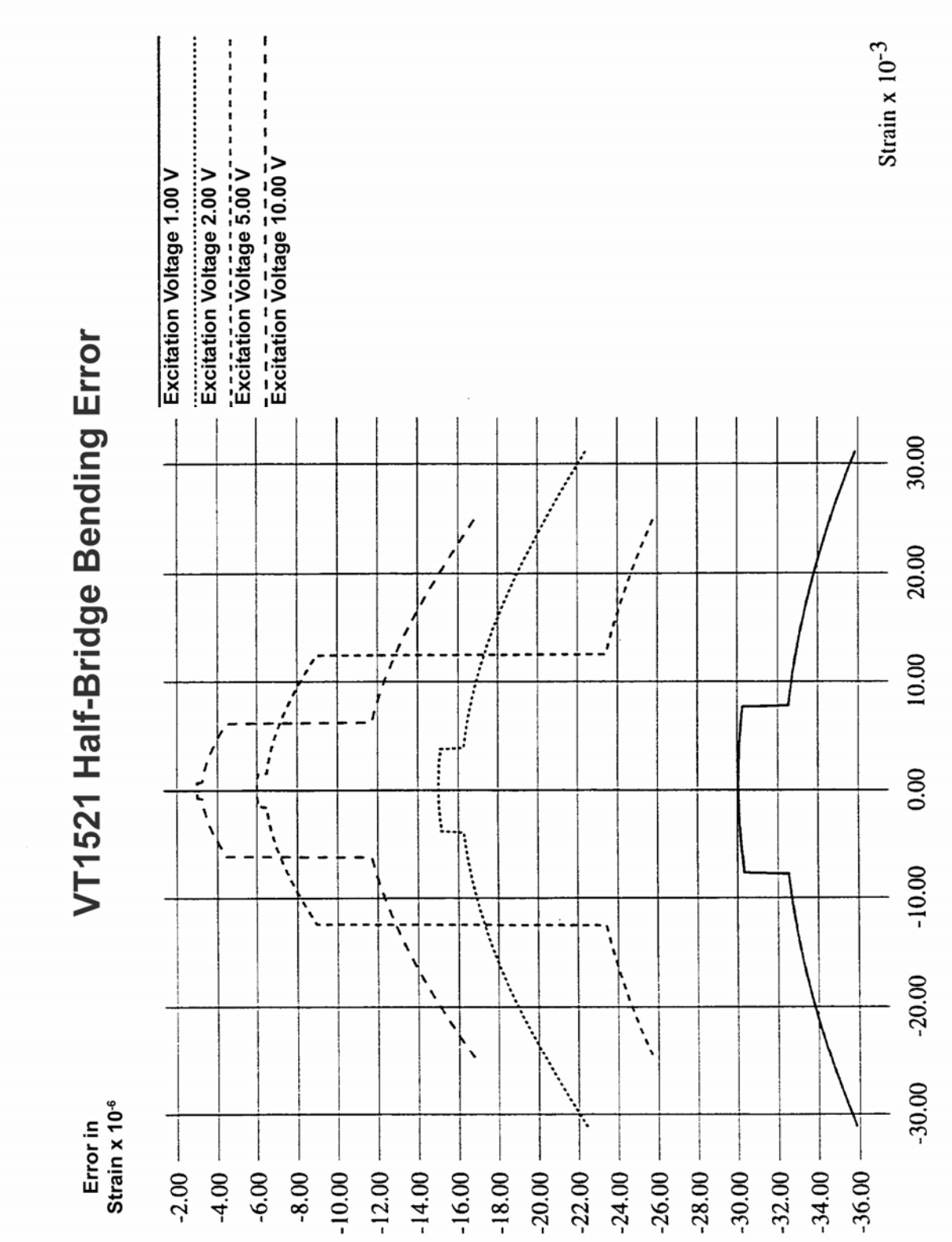

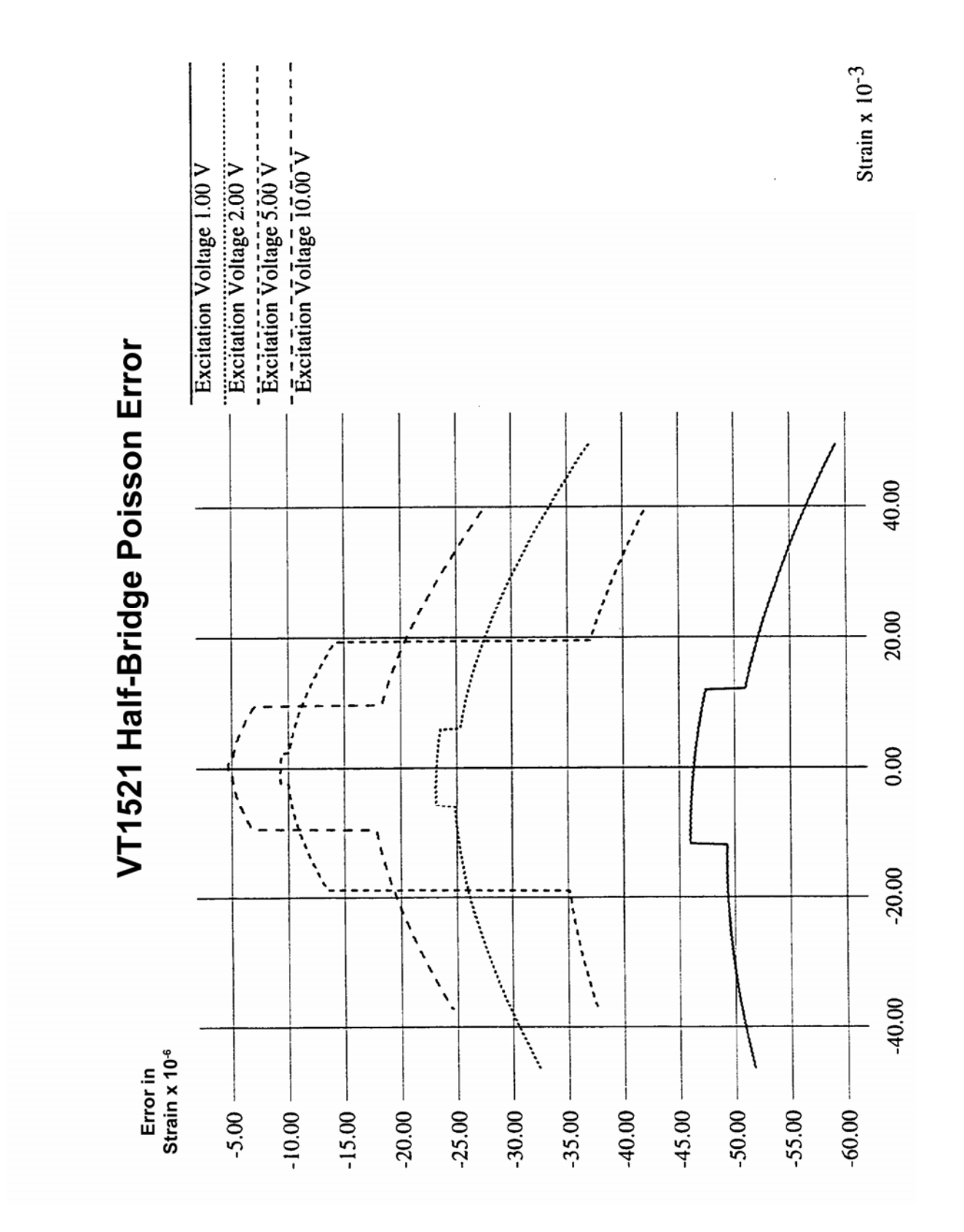

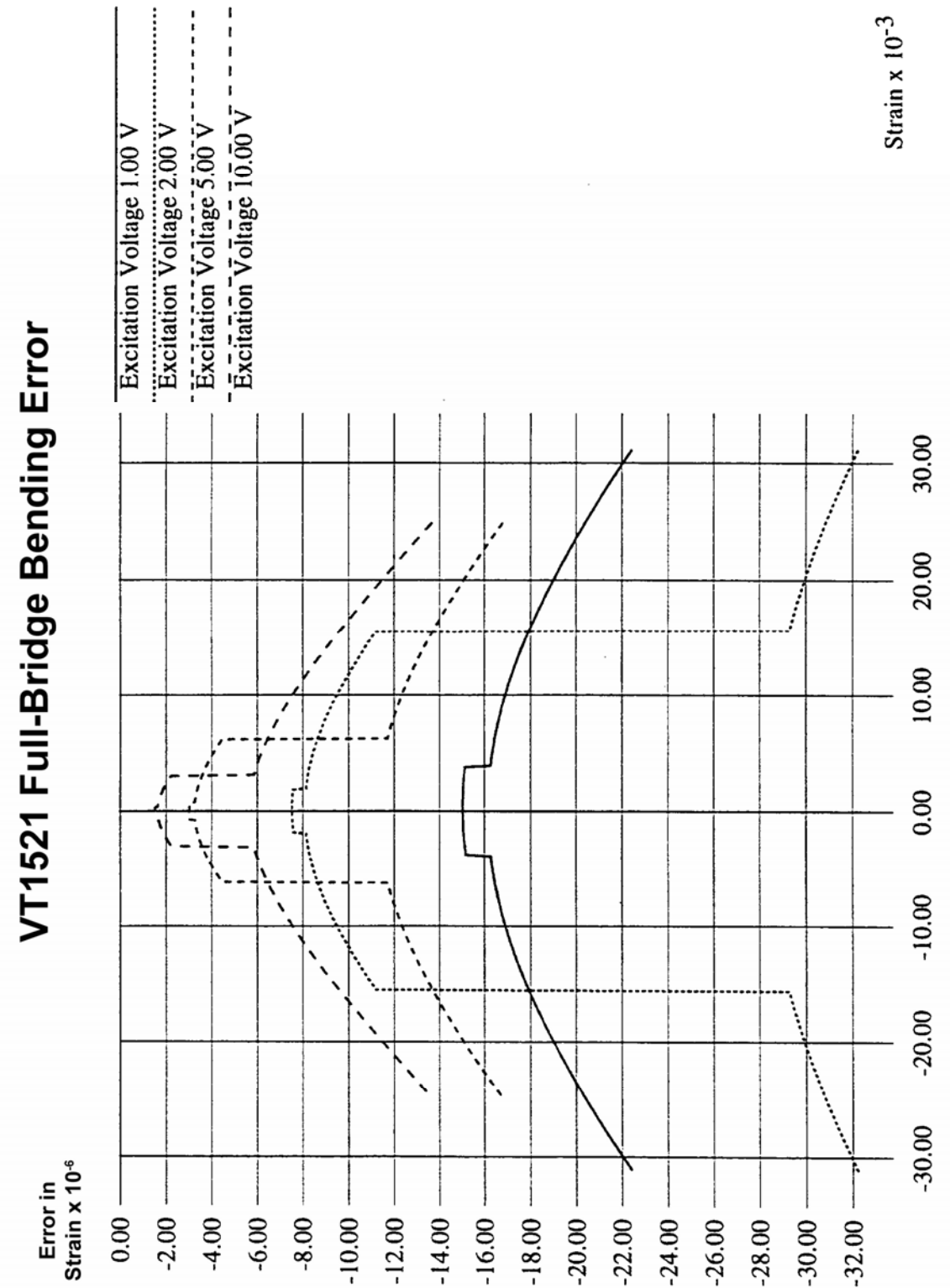

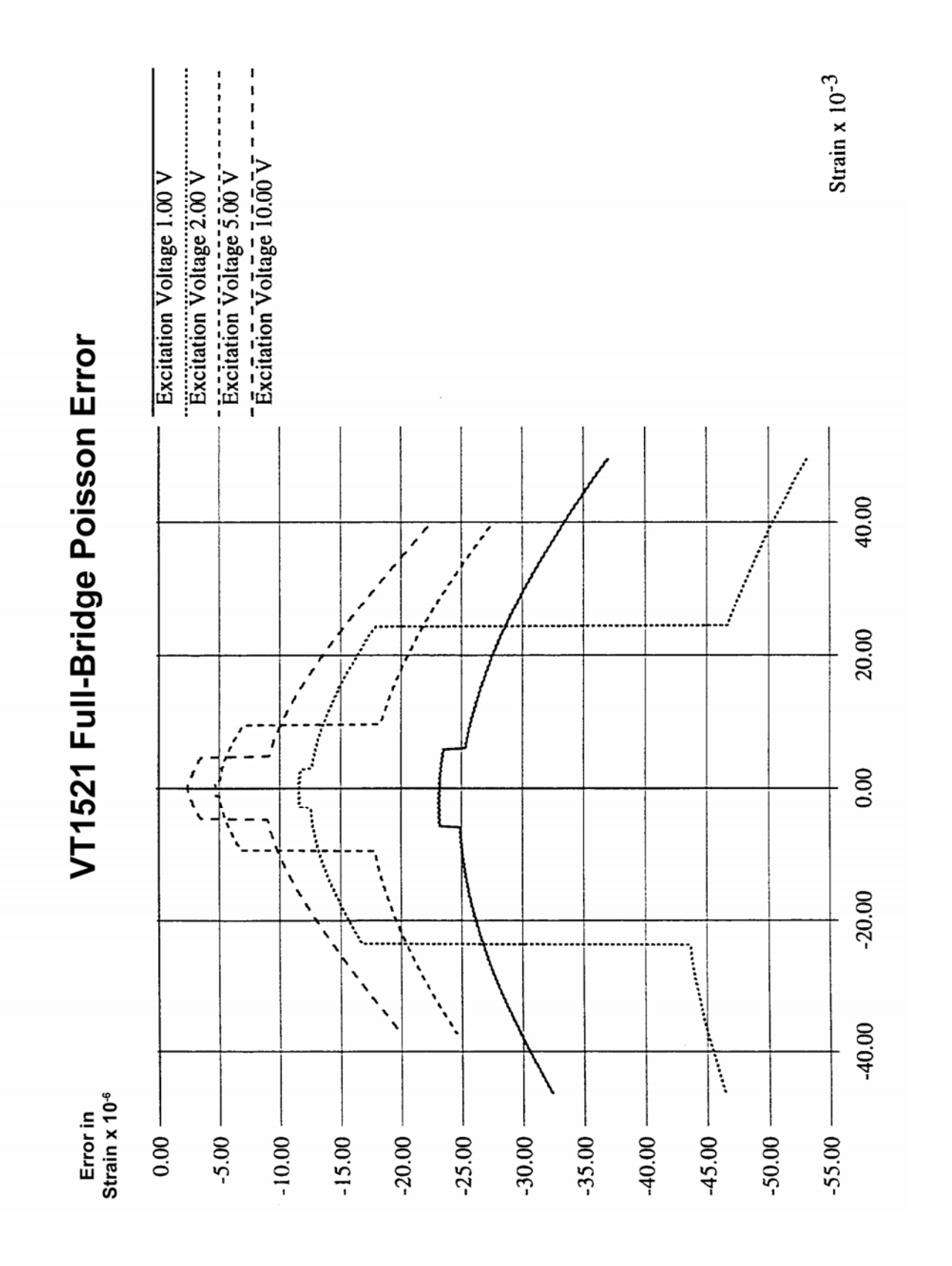

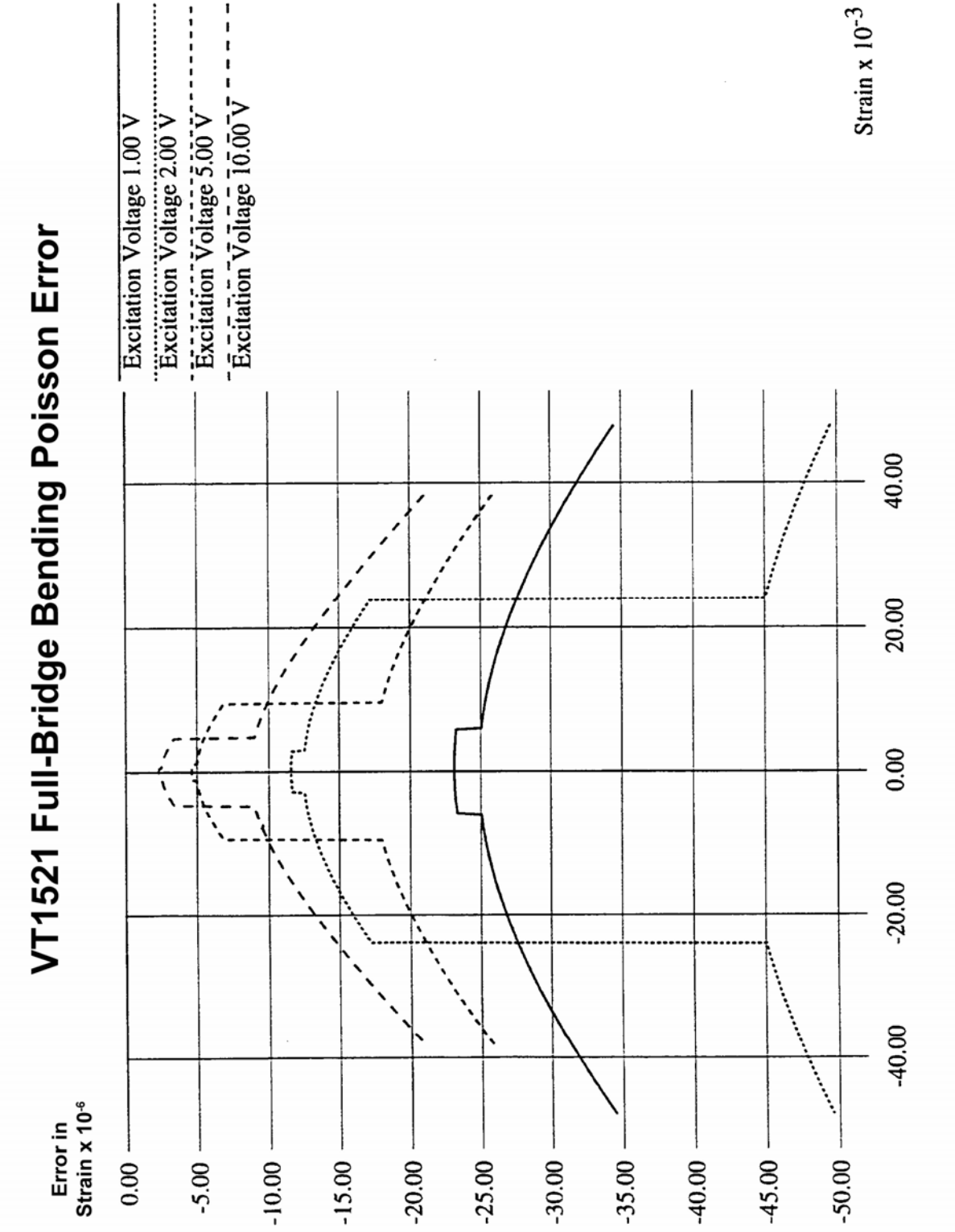

## **SECTION 2**

## <span id="page-20-0"></span>**OPERATION**

#### **OPERATION**

There are two circuits on the VT1521 SCP for each of the four channels: one circuit provides the bridge excitation voltage and bridge completion circuitry, and the other circuit provides the gain and the filtering.

The completion circuitry can output a bridge excitation voltage of 0 V, 1 V, 2 V, 5 V, or 10 V on each channel.

**NOTE** The 10 V excitation level cannot be used with a 120  $\Omega$  full-bridge configuration. This low impedance bridge configuration draws too much current from the excitation supply at 10 V (>50 mA supply limit).

> The measurement circuitry provides the measurement path to the VT1413C for both the excitation and output voltage of the strain gage bridge. The VT1413C measures the excitation voltage during calibration and measures the bridge output voltage during a measurement cycle.

> When reducing the filter bandwidth, the propagation delay increases between the channels, which cause a larger delay between channels programmed to the same bandwidth. The circuitry provides a voltage gain of 0.5, 8, 64, or 512 for each bridge output measurement channel.

> The SCP also has a low-pass filter on each bridge output measurement channel. The filter is a  $4<sup>th</sup>$ order Bessel active RC filter used to provide alias protection and noise reduction. The filter cutoff frequencies are 10 kHz, 3 kHz, 1 kHz, 300 Hz, and 100 Hz.

> There are two ways the VT1413C can measure the excitation voltage while calibrating the SCP. One-way measures the voltages at the bridge connections (remote sense) and the other way measure the voltage locally at the connections in the terminal module. The remote sense is more accurate, but requires extra wiring to the bridge. The VT1521 uses the remote sense wires (when connected) to automatically adjust the excitation voltage using a feedback loop. If the remote sense wires are not connected at the bridge, a local  $10 \text{ k}\Omega$  resistor closes the feedback loop.

#### <span id="page-21-0"></span>**CHANNELS**

The VT1521 SCP takes up two positions on the VT1413C. This corresponds to 16 channels.

Only four of these channels correspond to bridge voltage measurements. Aside from the four bridge voltages, there are twelve other channels that can be measured:

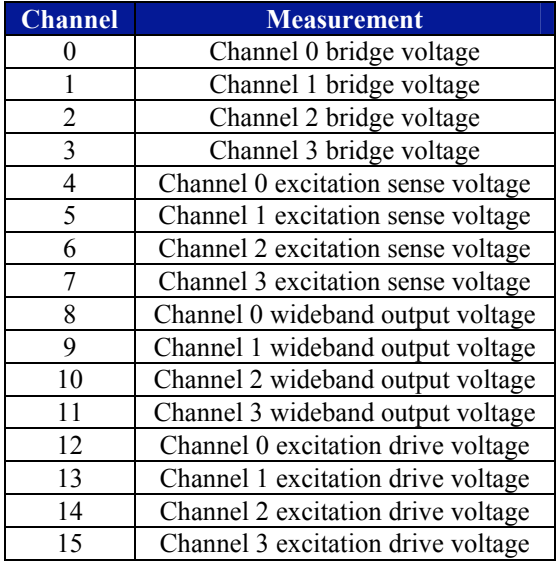

## **SECTION 3**

## <span id="page-22-0"></span>**PROGRAMMING**

#### **PROGRAMMING WITH API COMMANDS**

By using the VT1521 in conjunction with the VT1413C, a user is able to perform strain measurements. The APIs used are listed below and are followed by programming examples. The APIs can also be found in the VT1413C Help File.

#### **COMMANDS USED**

The following table lists all commands used in this section of the manual.

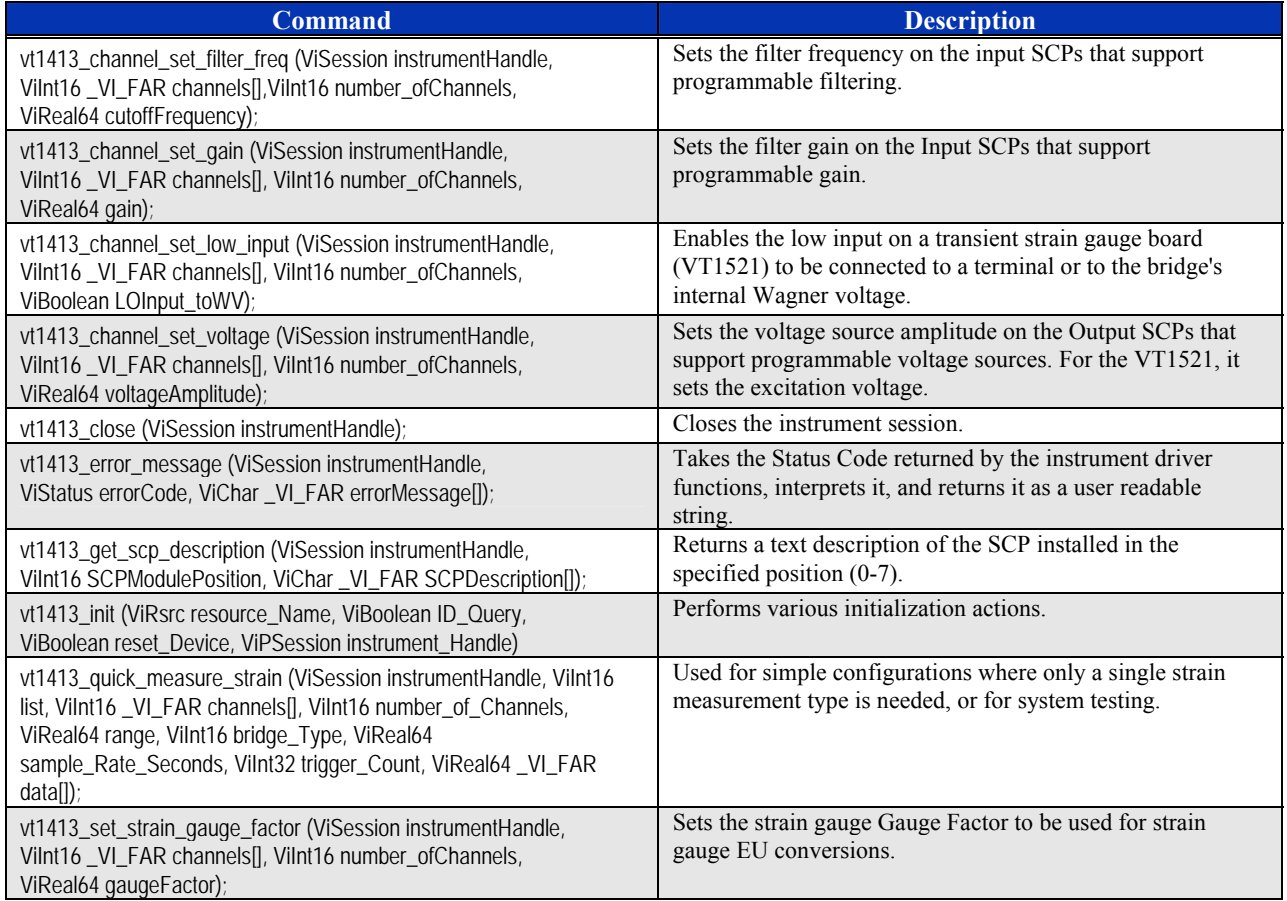

## <span id="page-23-0"></span>**PROGRAMMING EXAMPLES**

#### **CHECKING THE ID OF THE SCP**

This is a sample program to illustrate the use of the VT1413C VXI*plug&play* driver. This program queries the instrument for the installed SCPs and prints their descriptions.

```
*************************************************************************************************************************/
```

```
/* include the driver header file*/ 
#include<vt1413_32.h> 
int main( int argc, char **argv ) 
{ 
 ViSession vi; \frac{1}{2} /* session handle */
  ViStatus status; /* status variable */ 
 ViUInt32 i: /* counter variable */
 FILE *fout; \sqrt{\frac{2}{1}} file handle \frac{2}{1} ViChar scp_descrip[256]; /* hold SCP description */ 
  /* Connect to the VT1413 at the default Logical Address and reset it */ 
  status = vt1413_init ("VXI0::24::INSTR", VI_ON, VI_ON, &vi); 
  if( status != VI_SUCCESS ) 
   return -1; 
  /* Open a file for output */ 
  fout = fopen("SCP_ID.txt", "w"); 
  /* Query the instrument for the descriptions of all 8 SCPS positions */ 
 for(i = 0; i < 8; i++)
\{ status = vt1413_get_scp_description( vi, i, scp_descrip); 
    fprintf(fout, "MODULE %d %s\n", i, scp_descrip); 
    } 
  /* Close the file */ 
  fclose( fout ); 
  /* Close the instrument session*/ 
  status = vt1413_close (vi); 
  return 0; 
} 
              *************************************************************************************************************************/
```
<span id="page-24-0"></span>With a single VT1521 plugged into positions 0 and 1, the output received after execution of this sample program is as follows:

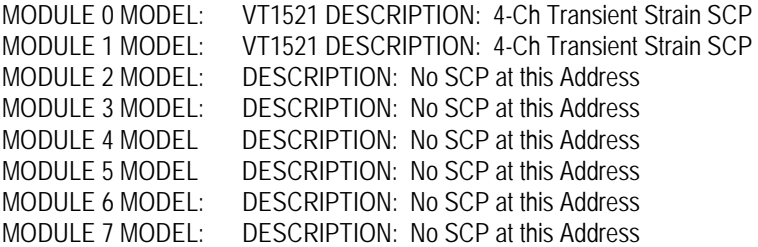

"VT1521" is returned for both module 0 and module 1, as the VT1521 occupies two SCP module slots in a VT1413C base module.

#### **MAKING QUARTER-BRIDGE MEASUREMENTS**

This programming example illustrates how to make a quarter-bridge measurement on channels 0 through 3.

\*\*\*\*\*\*\*\*\*\*\*\*\*\*\*\*\*\*\*\*\*\*\*\*\*\*\*\*\*\*\*\*\*\*\*\*\*\*\*\*\*\*\*\*\*\*\*\*\*\*\*\*\*\*\*\*\*\*\*\*\*\*\*\*\*\*\*\*\*\*\*\*\*\*\*\*\*\*\*\*\*\*\*\*\*\*\*\*\*\*\*\*\*\*\*\*\*\*\*\*\*\*\*\*\*\*\*\*\*\*\*\*\*\*\*\*\*\*\*\*\*/

/\* include the driver header file\*/ #include<vt1413\_32.h>

/\* Function prototype \*/ ViStatus Qbridge(ViSession vi, FILE \*fout);

int main( int argc, char \*\*argv ) { ViSession vi /\* session handle \*/ ViStatus status; FILE \*fout; /\* file handle \*/

ViChar msg[1000]; /\* pointer to error message \*/

 /\* Connect to the VT1413 at the default Logical Address and reset it \*/ status = vt1413\_init ("VXI0::24::INSTR", VI\_ON, VI\_ON, &vi); if (status != VI\_SUCCESS) return status;

 /\* Open a file for output \*/ fout = fopen("QBridge.txt", "w");

 /\* Go make the measurement \*/ status = Qbridge(vi, fout);

 vt1413\_error\_message (vi, status, msg); fprintf(fout, "%s\n", msg);

 /\* Close the file \*/ fclose( fout );

```
 /* Close the instrument session*/ 
  vt1413_close (vi); 
} 
ViStatus Qbridge(ViSession vi, FILE *fout) 
{ 
 ViStatus status; \frac{1}{2} status variable */
  ViUInt32 i; /* counter variable */ 
 Vilnt16 chans[4]; \sqrt{ } channel list \gammaViReal64 data[4]; \frac{1}{2} data goes here \frac{*}{2} /* Create a channel list of channels 0 to 3 */ 
 for (i=0; i<4; i++) { 
    chans[i] = i;
     } 
  /* Set the excitation voltage to 1.0V */ 
  status = vt1413_channel_set_voltage (vi, chans, 4, 1.0); 
  if (status != VI_SUCCESS) return status; 
  /* Enable the wagner voltage */ 
  status = vt1413_channel_set_low_input (vi, chans, 4, VI_TRUE); 
  /* Set the low-pass filter frequency to 100 Hz. */ 
  status = vt1413_channel_set_filter_freq (vi, chans, 4, 100.0); 
  if (status != VI_SUCCESS) return status; 
  /* Set the gain to 8 */ 
  status = vt1413_channel_set_gain (vi, chans, 4, 8.0); 
  if (status != VI_SUCCESS) return status; 
  /* Set the gauge factor to 2.0 */ 
  status = vt1413_set_strain_gauge_factor (vi, chans, 4, 2.0); 
  if (status != VI_SUCCESS) return status; 
  /* Normally a tare calibration would be performed here */ 
  /* on the unstrained bridge to remove offsets */ 
  /* Then the bridge would be strained */ 
  /* Do the measurement the easy way on auto, quarter bridge */ 
  status = vt1413_quick_measure_strain (vi, VT1413_LIST1, chans, 4, 
                                               VT1413_RANGE_AUTO, 
                                               VT1413_CONV_STRAIN_QUARTER_BRIDGE, 
                                               0.00001, 1, data); 
  if (status != VI_SUCCESS) return status; 
  /* Write the strain data to the file */ 
 for(i = 0; i < 4; i++)
\{ fprintf(fout, "Channel %d strain is %f\n", i, data[i]); 
     } 
  return status; 
} 
                  *************************************************************************************************************************/
```
<span id="page-26-0"></span>Upon execution of this program, the following output is returned:

Channel 0 strain is 0.017178 Channel 1 strain is 0.061576 Channel 2 strain is 0.034943 Channel 3 strain is 0.302573 Operation completed successfully.

#### **MAKING FULL-BENDING POISSON BRIDGE MEASUREMENTS**

This programming example illustrates how to make a full-bending poisson bridge measurement on channels 0 through 3.

\*\*\*\*\*\*\*\*\*\*\*\*\*\*\*\*\*\*\*\*\*\*\*\*\*\*\*\*\*\*\*\*\*\*\*\*\*\*\*\*\*\*\*\*\*\*\*\*\*\*\*\*\*\*\*\*\*\*\*\*\*\*\*\*\*\*\*\*\*\*\*\*\*\*\*\*\*\*\*\*\*\*\*\*\*\*\*\*\*\*\*\*\*\*\*\*\*\*\*\*\*\*\*\*\*\*\*\*\*\*\*\*\*\*\*\*\*\*\*\*\*/

/\* include the driver header file\*/ #include<vt1413\_32.h>

/\* Function prototype \*/ ViStatus FPbridge(ViSession vi, FILE \*fout);

int main( int argc, char \*\*argv ) { ViSession vi  $\frac{1}{2}$  /\* session handle \*/

 ViStatus status; FILE \*fout  $\sqrt{ }$  file handle  $\gamma$ 

ViChar msg[1000]; /\* pointer to error message \*/

 /\* Connect to the VT1413 at the default Logical Address and reset it \*/ status = vt1413\_init ("VXI0::24::INSTR", VI\_ON, VI\_ON, &vi); if (status != VI\_SUCCESS) return status;

 /\* Open a file for output \*/ fout = fopen("FPbridge.txt", "w");

 /\* Go make the measurement \*/ status = FPbridge(vi, fout);

 vt1413\_error\_message (vi, status, msg); fprintf(fout, "%s\n", msg);

 /\* Close the file \*/ fclose( fout );

 /\* Close the instrument session\*/ vt1413\_close (vi); }

```
ViStatus FPbridge(ViSession vi, FILE *fout) 
{ 
 ViStatus status; /* status variable */<br>ViUInt32 i; /* counter variable */
                                          \prime* counter variable \prime/
 Vilnt16 chans[4]; /* channel list */
 ViReal64 data[4]; \frac{1}{2} data goes here \frac{1}{2} /* Create a channel list of channels 0 to 3 */ 
 for (i=0; i<4; i++) { 
     chans[i] = i; 
     } 
  /* Set the excitation voltage to 1.0 V */ 
  status = vt1413_channel_set_voltage (vi, chans, 4, 1.0); 
  if (status != VI_SUCCESS) return status; 
  /* Set the low-pass filter frequency to 100 Hz. */ 
  status = vt1413_channel_set_filter_freq (vi, chans, 4, 100.0); 
  if (status != VI_SUCCESS) return status; 
 /* Set the gain to 8 \gamma status = vt1413_channel_set_gain (vi, chans, 4, 8.0); 
 if (status != VI_SUCCESS) return status;
  /* Set the gauge factor to 2.0 */ 
  status = vt1413_set_strain_gauge_factor (vi, chans, 4, 2.0); 
  if (status != VI_SUCCESS) return status; 
  /* Normally a tare calibration would be performed here */ 
  /* on the unstrained bridge to remove offsets */ 
  /* Then the bridge would be strained */ 
  /* Do the measurement the easy way on auto, full bending poisson bridge */ 
  status = vt1413_quick_measure_strain (vi, VT1413_LIST1, chans, 4, 
                                                VT1413_RANGE_AUTO, 
                                                VT1413_CONV_STRAIN_FULL_BRDG_BEND_POIS, 
                                                0.00001, 1, data); 
  if (status != VI_SUCCESS) return status; 
  /* Write the strain data to the file */ 
 for(i = 0; i < 4; i++)
\{ fprintf(fout, "Channel %d strain is %f\n", i, data[i]); 
     } 
  return status; 
} 
                         *************************************************************************************************************************/
```
<span id="page-28-0"></span>Upon execution of this program, the following output is returned:

Channel 0 strain is -0.128701 Channel 1 strain is 0.046064 Channel 2 strain is 0.051099 Channel 3 strain is 0.299317 Operation completed successfully.

#### **EXPLANATION OF COMMANDS USED**

The following explains the commands used in strain measurements.

#### *Purpose of the Initialize Command (vt1413\_init)*

The vt1413 init command performs the following initialization actions:

- opens a session to the Default Resource Manager resource and a session to the specified device using the interface and address specified in the Resource\_Name control
- performs an identification query on the VT1521, resets the instrument to a known state
- sends initialization commands to the instrument that set any necessary programmatic variables
- returns an instrument handle which is used to differentiate between different sessions of this instrument driver.

Each time this function is invoked, a unique session is opened. It is possible to have more than one session open for the same resource. The command syntax is:

#### vt1413\_init (**resource\_Name**, **ID\_Query**, **reset\_Device**, \***instrument\_Handle**)

The **resource\_Name** parameter specifies the interface and address of the device that is to be initialized (Instrument Descriptor). **ID\_Query** is a Boolean control that specifies whether an ID Query will be sent to the instrument during the initialization procedure. The **reset\_Device** parameter is a Boolean control that specifies whether the VT1521 will be reset to its power-on settings during the initialization procedure. Lastly, **\*instrumentHandle** is a session handle returned by this function.

#### *Purpose of the Get SCP Description Command (vt1413\_get\_scp\_description)*

The vt1413 get scp description command returns a text description of the SCP installed in the specified position (0-7). The command syntax is:

vt1413\_get\_scp\_description (**instrumentHandle**, **SCPModulePosition**, **SCPDescription[]**)

The **instrumentHandle** parameter is a session handle. **SCPModulePosition** indicates the module position (0 - 7). The **SCPDescription[]** parameter returns a string describing the SCP found at the specified position.

#### *Purpose of the Close Command (vt1413\_close)*

The vt1413\_close command closes the instrument session. The command syntax is:

vt1413\_close (**instrumentHandle**)

The **instrumentHandle** parameter indicates the session handle to close.

#### <span id="page-29-0"></span>*Purpose of the Error Message Command (vt1413\_error\_message)*

The vt1413 error message takes the Status Code returned by the instrument driver functions, interprets it, and returns it as a user readable string. The command syntax is:

#### vt1413\_error\_message (**instrumentHandle**, **errorCode**, **errorMessage[]**)

The **instrumentHandle** parameter is a session handle. The **errorCode** parameter accepts the Status Code returned from the instrument driver functions. Lastly, **errorMessage[]** returns the interpreted Status Code as a user readable message string.

#### *Purpose of the Channel Set Voltage Command (vt1413\_channel\_set\_voltage)*

The vt1413 channel set voltage takes the Status Code returned by the instrument driver functions, interprets it, and returns it as a user readable string. The command syntax is:

vt1413\_channel\_set\_voltage (**instrumentHandle**, **channels[]**, **number\_ofChannels**, **voltageAmplitude**)

The **instrumentHandle** parameter is a session handle. The **channels[]** parameter is an array of channel numbers (0 - 63) to be configured. The **number\_ofChannels** parameter indicates how many channels exist in the channels[] array. Lastly, **voltageAmplitude** sets voltage amplitude in volts. The supported voltage amplitude closest to the desired value is set. If the desired value is out of the range of supported values, an error is returned. On a VT1521, this sets the excitation voltage.

#### *Connecting Input (vt1413\_channel\_set\_low\_input)*

For quarter- and half-bridge configurations, the low input of the input amplifier should be connected to the negative side of the internal bridge connection on the SCP itself. This is done by a switch on the SCP that provides the Wagner voltage for the bridge (see the *VT1521-TFB manual* for more information).

For full-bridge configuration, the low input of the input amplifier should be externally connected to the negative side of the bridge. The amplifier input must not be connected to the internal bridge (see the *VT1521-TFB manual* for more information).

Use the following command for either configuration:

vt1413\_channel\_set\_low\_input (**instrumentHandle**, **channels[]**, **number\_ofChannels**, **LOInput\_toWV**)

The **instrumentHandle** parameter is a session handle. The **channels[]** parameter is an array of channel numbers (0 - 63) to be configured. The **number\_ofChannels** parameter indicates how many channels exist in the channels[] array. Lastly, **LOInput\_toWV** is a Boolean value that enables or disables the connection to the bridge's internal Wagner voltage.

#### *Purpose of the Set Filter Frequency Command (vt1413\_channel\_set\_filter\_freq)*

The vt1413\_channel\_set\_filter\_freq sets the filter frequency on input SCPs that support programmable filtering. The command syntax is:

vt1413\_channel\_set\_filter\_freq (**instrumentHandle**, **channels[]**,**number\_ofChannels**, **cutoffFrequency**)

The **instrumentHandle** parameter is a session handle. The **channels[]** parameter is an array of channel numbers (0 - 63) to be configured. The **number\_ofChannels** parameter indicates how many channels exist in the channels[] array. Lastly, **cutoffFrequency** sets the filter cutoff frequency, in hertz. The supported frequency closest to the desired value is set. If the desired value is out of the range of supported values, an error is returned.

#### <span id="page-30-0"></span>*Purpose of the Set Channel Gain Command (vt1413\_channel\_set\_gain)*

The vt1413\_channel\_set\_gain sets the filter gain on input SCPs that support programmable gain. The command syntax is:

vt1413\_channel\_set\_gain (**instrumentHandle**, **channels[]**,**number\_ofChannels**, **gain**)

The **instrumentHandle** parameter is a session handle. The **channels[]** parameter is an array of channel numbers (0 - 63) to be configured. The **number\_ofChannels** parameter indicates how many channels exist in the channels[] array. Lastly, **gain** is the gain value (e.g., 1.0, 10.0, etc.). The supported gain closest to the desired value is set. If the desired value is out of the range of supported values, an error is returned.

#### *Purpose of the Strain Gage Factor Command (vt1413\_set\_strain\_gauge\_factor)*

The vt1413\_set\_strain\_gauge\_factor command specifies the gage factor to be used by the VT1413C to calculate the strain measurements. The default value of the command is a factor of 2. The command syntax is:

vt1413\_set\_strain\_gauge\_factor (**instrumentHandle**, **channels[]**,**number\_ofChannels**, **gaugeFactor**)

The **instrumentHandle** parameter is a session handle. The **channels[]** parameter is an array of channel numbers (0 - 63) to be configured. The **number\_ofChannels** parameter indicates how many channels exist in the channels[] array. Lastly, **gaugeFactor** is the gauge factor to be used for strain gauge EU conversions.

#### *Purpose of the Quick Measure Strain Command (vt1413\_quick\_measure\_strain)*

The vt1413\_quick\_measure\_strain command performs the following operations: configures the specified scanlist with the provided channels and sample rate, configures the provided channels for strain measurement on the range provided, configures the trigger subsystem for the number of triggers provided, trigger immediate, and arm immediate, performs an init and transfers the resulting data into the buffer provided. This function should only be used for simple configurations where only a single strain measurement type is needed, or for system testing. The command syntax is:

vt1413\_quick\_measure\_strain (**instrumentHandle, list, channels[]**, **number\_of\_Channels**, **range**, **bridge\_Type**, **sample\_Rate\_Seconds**, **trigger\_Count**, **data[]**);

The **instrumentHandle** parameter is a session handle. The **channels[]** parameter is an array of channel numbers (0 - 63) to be configured. The **number\_ofChannels** parameter indicates how many channels exist in the channels[] array. The **range** parameter sets the voltage range. The **bridge\_Type** parameter indicates the bridge type to use. The **sample\_Rate\_Seconds** parameter indicates the sample rate (between the 0.00001 s and is 32.768E-3 s) for the acquisition. The **trigger\_Count** parameter specifies the number of times to trigger a scanlist acqusition before shutting down the trigger/arm subsystem. Lastly, **data[]** indicates the data buffer in where the acquired data will be returned.

The bridge Type parameter has the following possible values:

<span id="page-31-0"></span>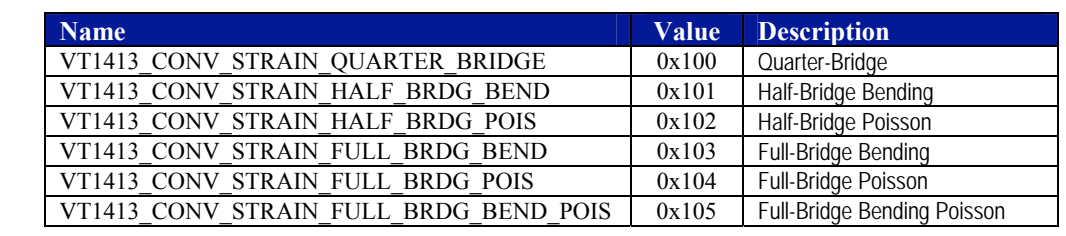

**NOTES** 1. The strain readings from the VT1413C are output as strain (ε) units.

**2.** Because of the number of possible strain gage configurations, the driver must generate any Strain EU conversion tables and download them to the instrument when INITiate is executed. This can cause the time to complete the INIT command to exceed 1 minute.

#### *Purpose of the Shunt Enable Command (vt1413\_channel\_set\_enable)*

To check if the bridge is operational, a 55 kΩ shunt resistor can be added across one leg of the bridge. A FET switch adds or removes the resistor. When the resistor is added, it changes the unstrained offset voltage on the bridge. The syntax of the command is:

vt1413\_channel\_set\_shunt\_enable (**instrumentHandle**, **channels[]**, **number\_ofChannels**, **shuntEnable**)

The **instrumentHandle** parameter is a session handle. The **channels[]** parameter is an array of channel numbers (0 - 63) to be configured. The **number\_ofChannels** parameter indicates how many channels exist in the channels[] array. Lastly, **shuntEnable** is a Boolean value that enables or disables the shunt resistor. See the *VT1521-TFB User's Manual* for more information on configuring the shunt resistor.

#### **USING EXTERNAL EXCITATION VOLTAGES**

A user-defined external excitation voltage can be used instead of the internal voltage of the SCP. If using an external voltage, the following must done:

- User-defined bridge completion circuitry must be used
- the internal excitation supply must be isolated from the bridge
- the value of the excitation voltage must be entered into the VT1413C so it can make the correct EU conversions for strain measurements

#### <span id="page-32-0"></span>*Connecting the External Supply*

Use [Figure 3-1](#page-32-0) to connect the external supply to the terminal module. Be sure not to connect the external excitation voltage to the "E+" and "E-" terminals.

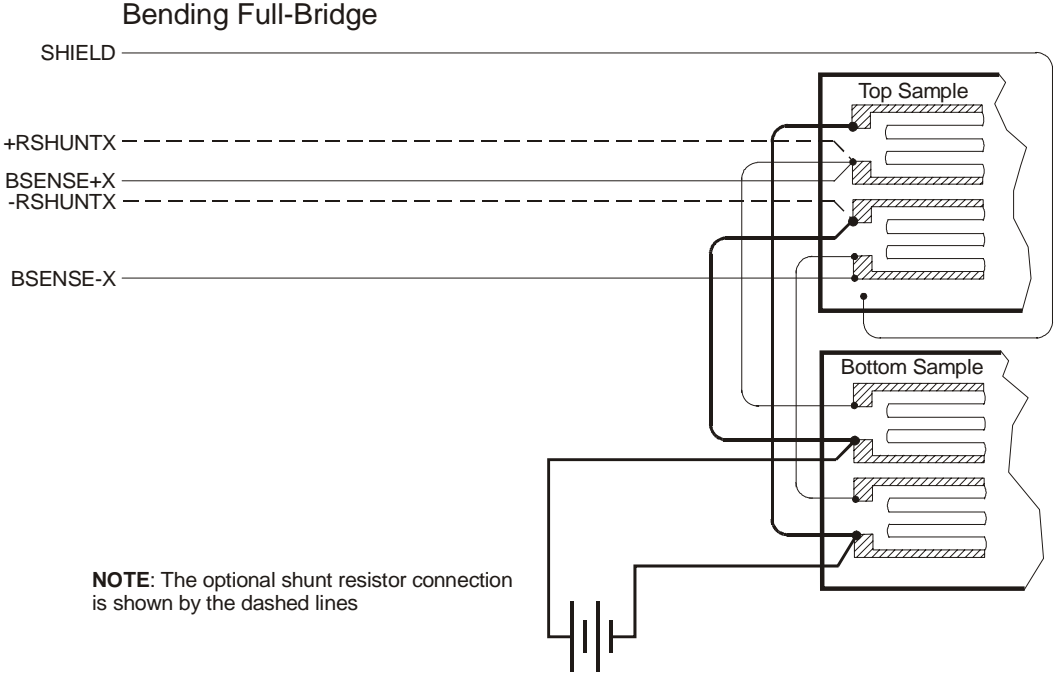

**FIGURE 3-1: CONNECTING EXTERNAL EXCITATION VOLTAGES**

#### *Enter Excitation Voltage Value (vt1413\_set\_strain\_excitation)*

Use the vt1413\_set\_strain\_excitation command to enter the value of the external excitation voltage. The syntax for the command is:

vt1413\_set\_strain\_excitation (**instrumentHandle**, **channels[]**, **number\_ofChannels**, **excitationVoltage**)

The **instrumentHandle** parameter is a session handle. The **channels[]** parameter is an array of channel numbers (0 - 63) to be configured. The **number\_ofChannels** parameter indicates how many channels exist in the channels[] array. Lastly, **excitationVoltage** sets the excitation voltage to be used for strain gauge EU conversions.

The default value of the excitation voltage is 3.9 V, the minimum allowable voltage value that can be entered is 0.01 V, and the maximum value that can be entered is 99. However, the maximum allowable input voltage of the input amplifier is 16 V.

**NOTE** This function does not configure the excitation voltages, only the value used by the voltage measurement to strain conversion.

#### <span id="page-33-0"></span>**REGISTER-BASED PROGRAMMING**

Appendix D of the *VT1413C User's Manual* covers the register-based commands shown below. Reading this appendix is recommended to become familiar with accessing registers and executing register-based commands. This section relates those commands to the parameter values that are specified for this SCP.

When register programming an SCP, most communication is through the channel registers. For this, use the following register commands:

SCPWRITE <regaddr> <regvalue> and SCPREAD? <regaddr>

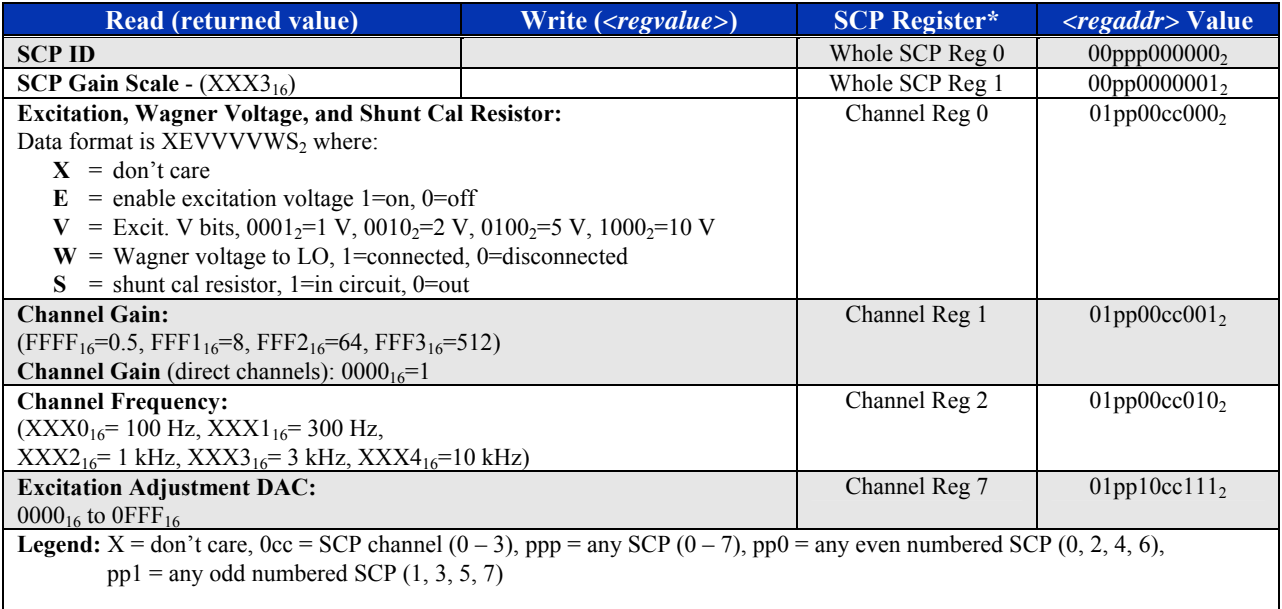

\* see the SCPWRITE and SCPREAD? commands in "Appendix D" of the *VT1413C User's Manual* to learn more on how to read the SCP registers.

#### **CHECKING THE ID OF THE SCP**

To query an SCP for its ID value, write the following value to Parameter Register 1:

 $(SCP Number) \times 40_{16}$ 

Then write the opcode for SCPREAD?  $(0800_{16})$  to the Command Register. The ID value will be written to the Response Register. Read the response register for the value. The ID for the first half of the VT1521 is  $6300_{16}$  and the second half's ID is  $6400_{16}$ .

#### <span id="page-34-0"></span>**SETTING THE FILTER CUTOFF FREQUENCY**

To set the filter cutoff frequency for an SCP channel, write the following SCP channel address to Parameter Register 1:

 $200_{16}$  + (SCP number) x  $40_{16}$  + (SCP channel number) x  $8_{16}$  +  $2_{16}$ 

Write one of the following cutoff values to Parameter Register 2:

000016 for 100 Hz, 000116 for 300 Hz, 000216 for 1 kHz, 000316 for 3 kHz, 000416 for 10 kHz

Then write the opcode for SCBWRITE (081016) to the command register.

#### **SETTING THE CHANNEL GAIN**

To set the amplifier gain for an SCP channel, write the following SCP channel address to Parameter Register 1:

200<sub>16</sub> + (SCP number) x  $40_{16}$  + (SCP channel number) x  $8_{16}$  + 1<sub>16</sub>

Write one of the following gain values to Parameter Register 2:

FFFF<sub>16</sub> for 0.5, FFF1<sub>16</sub> for 8, FFF2<sub>16</sub> for 64, FFF3<sub>16</sub> for 512

Then write the opcode for SCBWRITE (081016) to the command register.

#### **SETTING THE EXCITATION, WAGNER VOLTAGE, AND SHUNT CAL RESISTOR**

To set the excitation voltage for an SCP channel, write the following SCP channel address to Parameter Register 1:

 $200_{16}$  + (SCP number) x  $40_{16}$  + (SCP channel number) x  $8_{16}$ 

Write one of the following values to Parameter Register 2:

FF0016 for 0 V, FF4416 for 1 V, FF4816 for 2 V, FF5016 for 5 V, or FF6016 for 10 V

To connect the Wagner voltage to the LO terminal, simply add the value  $0002_{16}$  to the excitation voltage code sent in the procedure above.

To shunt the bridge with the cal resistor, add the value  $0001_{16}$  to the excitation voltage code sent in the procedure above.

Then, write the opcode for SCBWRITE (081016) to the command register. The values above will set the stated excitation values as well as the state for the channel's Wagner ground and cal shunt resistor.

#### <span id="page-35-0"></span>**ADJUSTING THE EXCITATION DACS**

There is a DAC to adjust the excitation level a small amount on each channel.

To set excitation DAC for an SCP channel, write the following SCP channel address to Parameter Register 1:

 $200_{16} + (SCP$  number) x  $40_{16} + (SCP$  channel number) x  $8_{16} + 7$ .

Use the channel number + 8 for the SCP channel number (the DACs are on the second half of the VT1521).

Write the DAC value to Parameter Register 2. Valid values range from  $0000_{16}$  to 0FFF<sub>16</sub>. Calibrated excitation voltages usually occur with values in the range of 600 to 800 (decimal). Then, write the opcode for SCBWRITE  $(0810_{16})$  to the Command Register.